# 【云开发平台】评测:小白的初略测评【通 用 Web 应用】环境

作者:YDYK

- 原文链接:https://ld246.com/article/1588843909221
- 来源网站: [链滴](https://ld246.com/member/YDYK)
- 许可协议:[署名-相同方式共享 4.0 国际 \(CC BY-SA 4.0\)](https://ld246.com/article/1588843909221)

【云开发平台】是阿里面向开发者打造的一站式、全云端的开发平台,打开浏览器就可以开发、调试 上线,所测即所得,并结合无服务器的模式重新定义云原生时代的研发工作方法论。该平台现持续增 新的应用开发环境,使不同应用场景的开发者都可以无需繁琐的环境配置,快速启动项目进入开发状 ,2020年4月29日,开发平台的【通用Web应用】环境上线,这里进行初步评测,做一个吃螃蟹的人。

- 阿里云开发平台 (网址: https://workbench.aliyun.com/)
- 【通用Web应用】环境

### **开发体验**

1. 点击【云端研发免费使用】 按钮。(实际上是【免费试用】按键)。

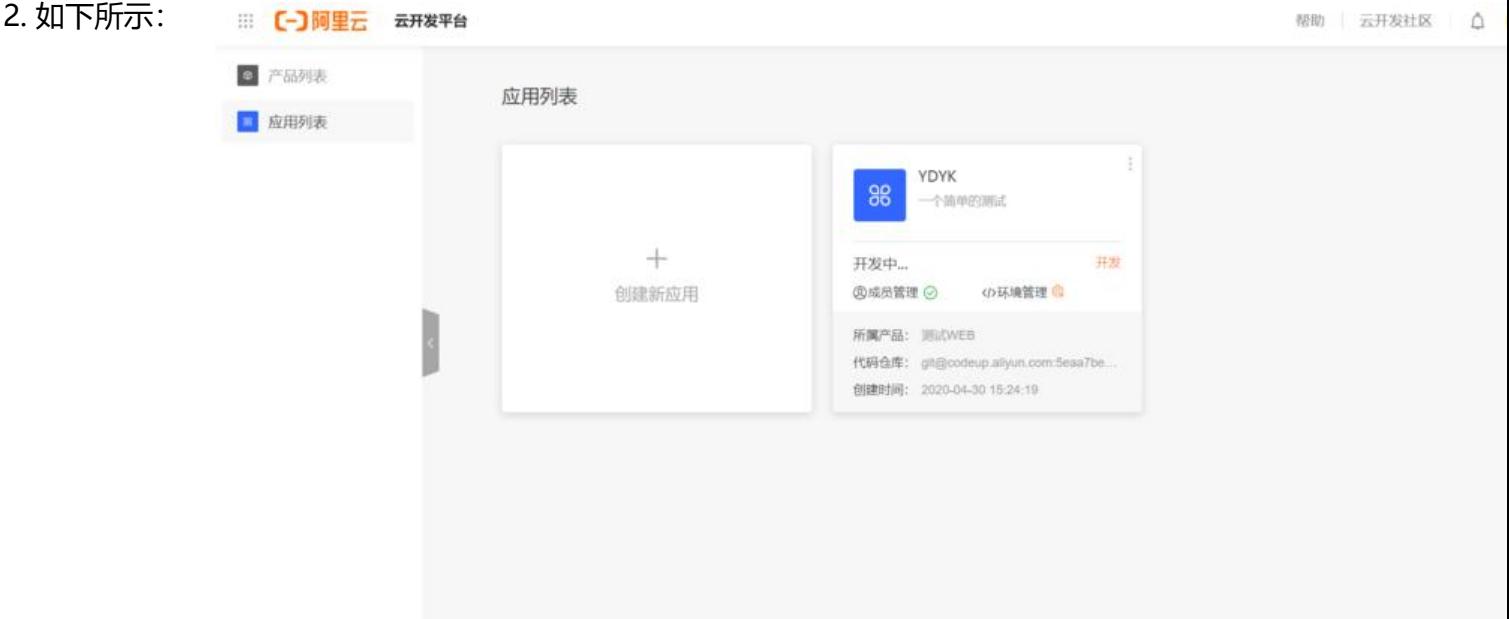

3. 选择应用场景为 WEB, 解决方案选择 Ali Midway FaaS 一体化解决方案, 所谓的一体化解决方案 是同时包含前端 React 与后端函数研发的方案。

新建应用

 $\times$ 

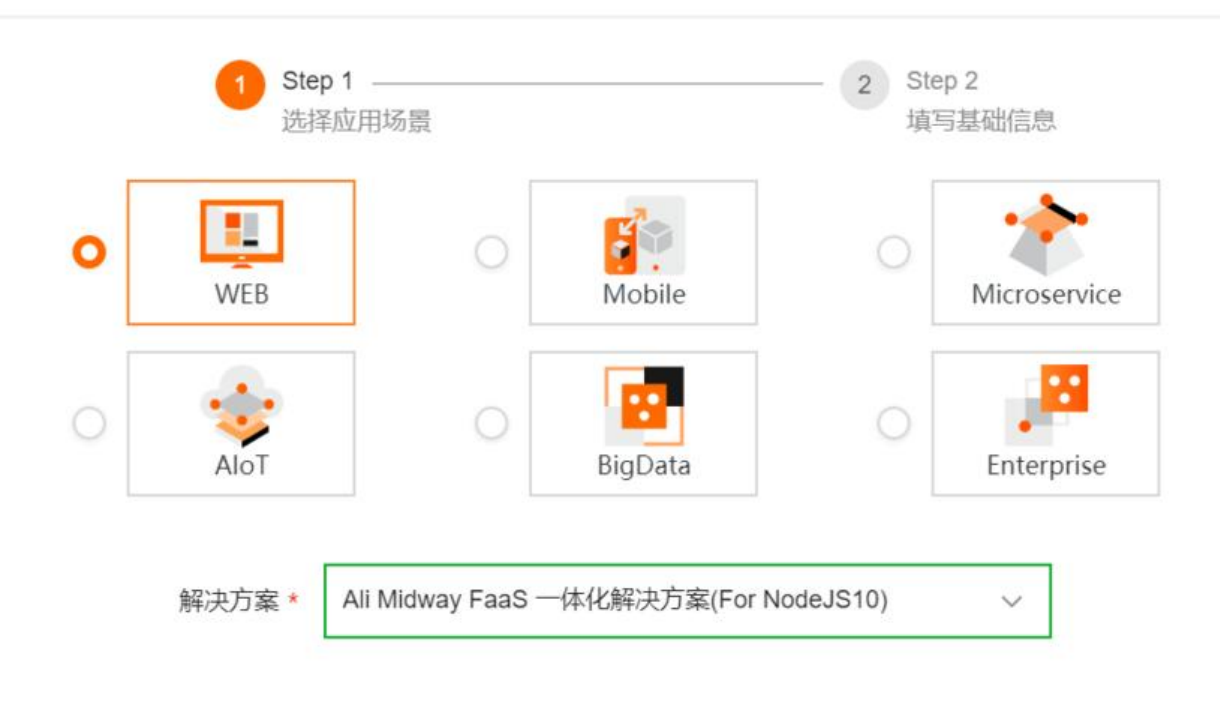

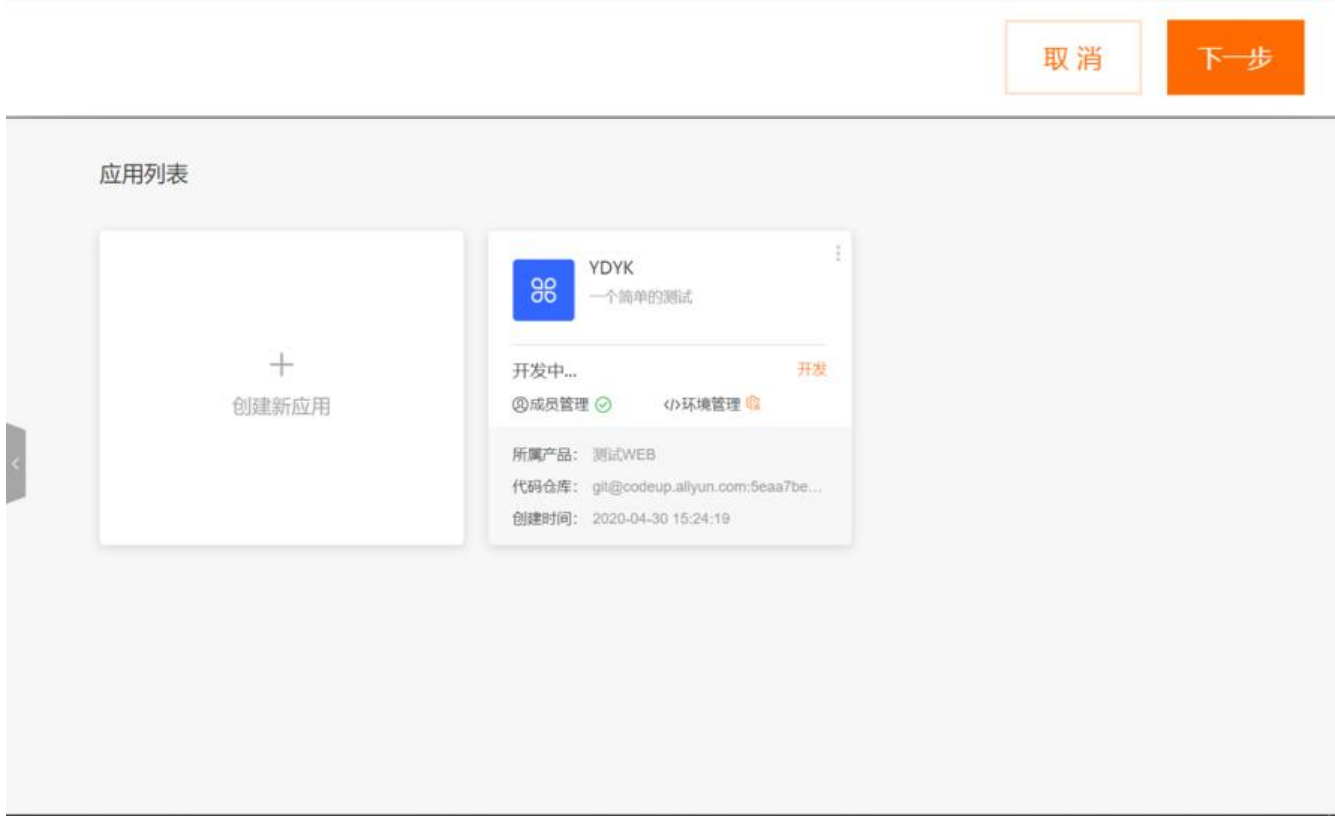

原文链接:【云开发平台】评测:小白的初略测评【通用 Web 应用】环境

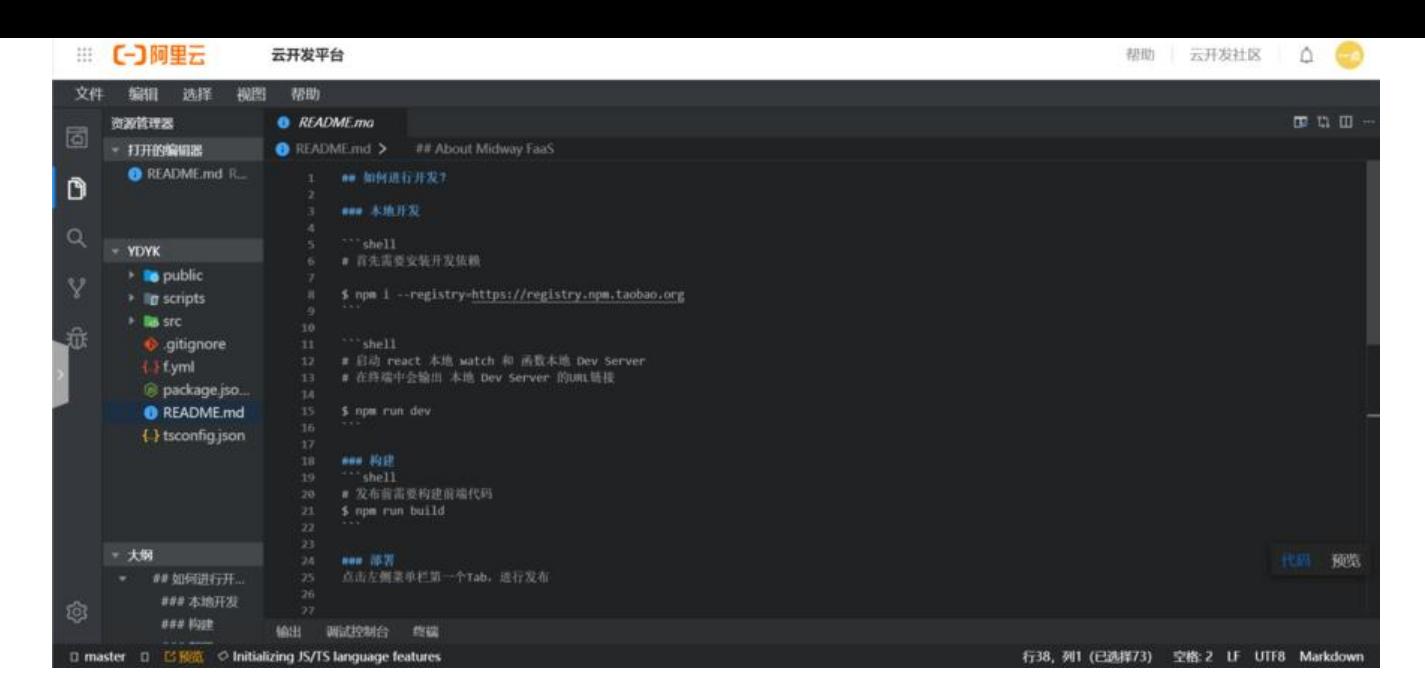

4. 填完应用信息后, 点击完成创建应用, 自动初始化仓库, 、

5. 点击【开发】, 进入开发界面。

6. 打开 README.md, 按照安装文档里面的描述, 一步步开始开发。

## **使用体验**

**初步开发**?

首先需要安装开发依赖

\$ npm i --registry=[https://registry.npm.taobao.org](https://registry.npm.taobao.org)

# **启动 react 本地 watch 和 函数本地 Dev Server 在终端中会输出 本地 Dev Server 的URL链接**

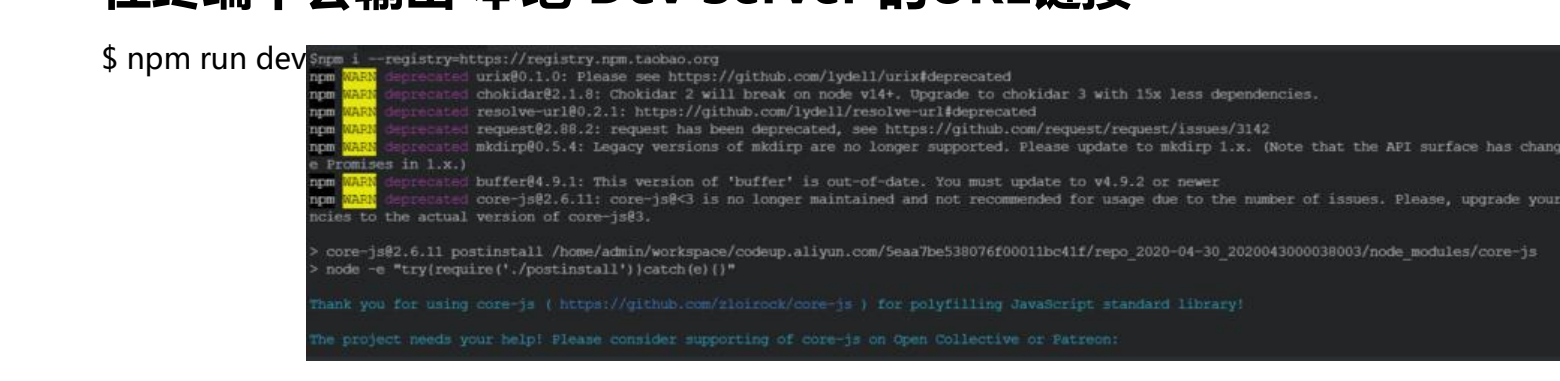

\*\* 构建\*\*

# 发布前需要构建前端代码

#### \$ npm run build

\*\* 部署\*\*

点击左侧菜单栏第一个Tab,进行发布

#### **总结**

**优点**:

是否方便:非常方便。面向开发者打造的一站式、全云端的研发工作平台,打开浏览器就可以开发、 试、上线,所测即所得,并结合无服务器的模式重新定义云原生时代的研发工作方法论。

工单服务:阿里工单还是比较快的。

开发面板:支持中文,设计感十足,是我喜欢的dark。

总体来说还是非常不错的,由于是最初的版本,任然有一些小bug,但是相信未来会越来越好的,绝 是开发者的首选。